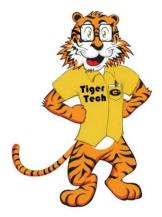

## <u>Grambling State University WiFi</u> <u>Student User Instructions (iPhone)</u>

1. Find your wifi networks on your device. It will display all available networks.

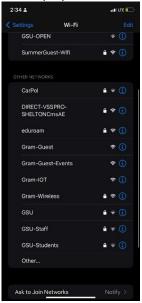

4. When the certificate message below is displayed, please click the trust button

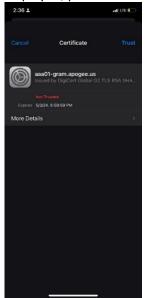

- 2. Choose "Gram-Wireless" Network (SSID) and click connect.
- 3. Enter your Grambling student credentials. Click Join.

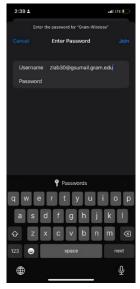

 For support, please reach out to the Grambling IT service desk. helpdesk@gram.edu 318.274.2623